# CARDNET

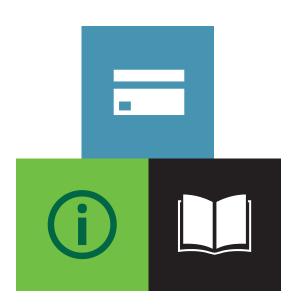

# PAY BY URL

User Guide

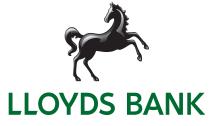

# Pay by URL

The Payment URL functionality allows you to provide a link to your customers (e.g. in an email invoice, WhatsApp message, SMS, QR code, etc.) which then takes the customer to a webpage where they can securely make the payment with their preferred payment method, whenever convenient for them.

This is especially useful in scenarios where goods get paid after delivery, where no goods get shipped at all (e.g. final payment for trips that have been booked months ago) or for the payment of monthly bills. With the Payment URL functionality enabled for your store, you will find an option to select Generate Payment URL under the Order Information.

#### Virtual Terminal: Dedicated checkbox for Payment URL generation

| Point of Sale<br>Required fields Optional fields<br>Product Catalogue Select Products |          |          |
|---------------------------------------------------------------------------------------|----------|----------|
| Select Products                                                                       |          |          |
| ▼ Order Information                                                                   |          |          |
| Generate Payment URL:                                                                 | ✓        |          |
| Order Number:                                                                         |          |          |
| Purchase Order Number:                                                                |          |          |
| Invoice Number:                                                                       |          |          |
| Subtotal:                                                                             | 1 001.00 |          |
| Delivery Amount:                                                                      |          |          |
| VAT/GST:                                                                              |          |          |
| Total Amount:                                                                         | 1 001.00 |          |
| Currency:                                                                             | GBP *    |          |
| ► Customer Details                                                                    |          |          |
| ► Delivery Information                                                                |          |          |
| ► Comments                                                                            |          |          |
|                                                                                       |          | Continue |

If the checkbox is selected, the Card section (Credit Card, Direct Debit) and Recurring sections will be hidden. You can then complete the required information for the payment URL and continue the transaction as usual.

The generated URL will be shown on the Transaction Result page where it can be selected (copied) to provide it to the customer. The URL can also be copied from the Order Details page at a later point.

## Virtual Terminal: Generated Payment URL to be copied by clicking Select button

| Transaction Result         |                                                                                                    |  |  |  |  |  |
|----------------------------|----------------------------------------------------------------------------------------------------|--|--|--|--|--|
| Transaction Information    |                                                                                                    |  |  |  |  |  |
| Transaction Type:          | Sale                                                                                                    |  |  |  |  |  |
| Transaction Status:        | APPROVED                                                                                                    |  |  |  |  |  |
| Payment URL:               | https://test.ipg-online.com/connect/gateway/processing?<br>storename=11999999998.oid=VT-fe5cffdf-4013-40c0-ae4b- |  |  |  |  |  |
|                            | 37b16643cb03&paymentUrlId=c8400180-9733-46f9-9143-db5cf2644091 Select                                            |  |  |  |  |  |
| Transaction date and time: | 24-Nov-2016 12:30:28                                                                                             |  |  |  |  |  |
| Approval code:             | ?:Payment URL created:                                                                                           |  |  |  |  |  |
| Order Information          |                                                                                                    |  |  |  |  |  |
| Generate Payment URL:      | true                                                                                                    |  |  |  |  |  |
| Order Number:              | VT-fe5cffdf-4013-40c0-ae4b-37b16643cb03                                                                          |  |  |  |  |  |
| Subtotal:                  | 1 001.00                                                                                                    |  |  |  |  |  |
| Total Amount:              | 1 001.00                                                                                                    |  |  |  |  |  |
| Currency:                  | GBP                                                                                                    |  |  |  |  |  |
| Card                       |                                                                                                    |  |  |  |  |  |
| Transaction Origin:        | Mail Order/Telephone Order                                                                                       |  |  |  |  |  |
| Are You Swiping The Card?: | No                                                                                                    |  |  |  |  |  |
| Expiry date:               | 01 / 2016                                                                                                    |  |  |  |  |  |
| Customer Details           |                                                                                                    |  |  |  |  |  |
| Notification Language      | en_GB                                                                                                    |  |  |  |  |  |
|                            | Back Next Transaction                                                                                            |  |  |  |  |  |

Please note that a created Payment URL is shown in the Reports with an approval code "**?:Payment URL created**". Once the consumer has accessed the URL and made the payment, the Reports will show the result of the payment transaction.

#### Virtual Terminal: Overview of a Payment URL transaction completed by the customer

| Order Details<br>VT-fe5cffdf-4013-40c0-ae4b-37b16843cb03 24-Nov-2016 12:30:28 (Europe/London) |                             |                                   |              |                                                                                             |                              |  |
|-----------------------------------------------------------------------------------------------|-----------------------------|-----------------------------------|--------------|---------------------------------------------------------------------------------------------|------------------------------|--|
|                                                                                               | Date                        | Terminal ID User Type Card number | Exp.<br>Date | Approval                                                                                    | Amount                       |  |
|                                                                                               | 24-Nov-<br>2016<br>12:30:28 | Sale                              |              | ?:Payment URL created:                                                                      | 1 001.00<br>GBP              |  |
|                                                                                               | Comments:                   |                                   |              |                                                                                             |                              |  |
|                                                                                               | Payment URL:                | storename=119999                  | 99999&oi     | onnect/gateway/processing?<br>d=VT-fe5cffdf-4013-40c0-ae4b-<br>0180-9733-46f9-9143-db5cf264 | 44091                        |  |
| Void<br>Send Notifications                                                                    | 24-Nov-<br>2016<br>12:32:30 | 21400031 Sale <u>4035874977</u>   | 12/2018 Y    | :341515:3845578251:PPXP:23                                                                  | 03 <sup>1001.00</sup><br>GBP |  |
| Print Receipt                                                                                 | Comments:                   |                                   |              |                                                                                             |                              |  |

# Benefits of using Pay by URL

 $\checkmark$ 

 $\checkmark$ 

 $\checkmark$ 

 $\checkmark$ 

 $\checkmark$ 

Send a payment URL link directly to your customers via email

Add payment links to invoices so a payment can be made directly

Simple set up - send the link to make a payment using an email through the Virtual Terminal

Make it easier for your customers to pay without the need for logins and passwords

Reduce cost - no need to setup a website to accept payments

# Find out more

## Go to lloydsbankcardnet.com

## 🜔 Call us:

New Customers on 0808 274 5210 Lines open from 9am-5pm Monday to Saturday

Existing Customers on 01268 567100 Lines open from 8am-9pm Monday to Saturday

# Please contact us if you'd like this information in an alternative format such as Braille, large print or audio.

If you have a hearing or speech impairment and would prefer to use a Textphone, call us on 0345 300 2281 (lines open 24 hours a day, seven days a week). If you are Deaf and prefer to use BSL then you can use the SignVideo service available on our website lloydsbank.com/signvideo.asp

#### Important information

Please remember we cannot guarantee the security of messages sent by email.

Cardnet<sup>®</sup> is a registered trademark of Lloyds Bank plc.

Lloyds Bank plc. Registered Office: 25 Gresham Street, London, EC2V 7HN. Registered in England and Wales No. 2065. Authorised by the Prudential Regulation Authority and regulated by the Financial Conduct Authority and the Prudential Regulation Authority. Lloyds Bank plc is covered by the Financial Ombudsman Service. (Please note that due to the eligibility criteria of this scheme not all Lloyds Bank customers will be covered.)

This information is correct as of August 2017.

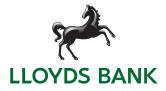